# COMO COMEÇAR

1

 $\mathcal{P}$ 

4

# store.LDS.org

## *Instruções para Fazer Pedido de Materiais do Currículo*

Fazer o pedido de materiais do currículo está mais rápido e mais fácil do que nunca com o novo processo no site **store.LDS.org**. Agilize a realização do seu pedido examinando a lista de materiais disponíveis no documento anexo, "Instruções para o Currículo", e depois siga os passos abaixo:

## **ACESSE O PORTAL DO CURRÍCULO**

Acesse o site **store.LDS.org** e clique em **Materiais da Unidade**.

### **ENTRE NO SISTEMA COM SUA CONTA SUD**

Entre no sistema com sua conta SUD e clique em **Currículo** para o próximo ano. Os portadores de Conta SUD que podem acessar produtos do currículo são:

Presidente e conselheiros da estaca • Bispo ou presidente do ramo e conselheiros • Secretário executivo da estaca/ala/ramo • Secretário da estaca/ala/ramo

Veja as instruções para criar uma Conta SUD no verso. As instruções para alterar chamados de liderança no MLS estão no site tech.LDS. org/wiki/callings.

#### **ESCOLHA OS MATERIAIS** 3

Digite o idioma e a quantidade necessária para cada novo item do currículo e clique em **Adicionar ao Carrinho**. Escolha os itens necessários para cada organização nas abas do topo da página.

#### **VERIFIQUE O CARRINHO DE COMPRAS**

Verifique os materiais no seu carrinho de compras e clique em **Fechar Compra Agora**.

#### **CONCLUA SEU PEDIDO** 5

Selecione sua unidade no menu suspenso Tipo de Pagamento, verifique os dados de envio e os itens pedidos. Depois, clique em **Fazer o Pedido**.

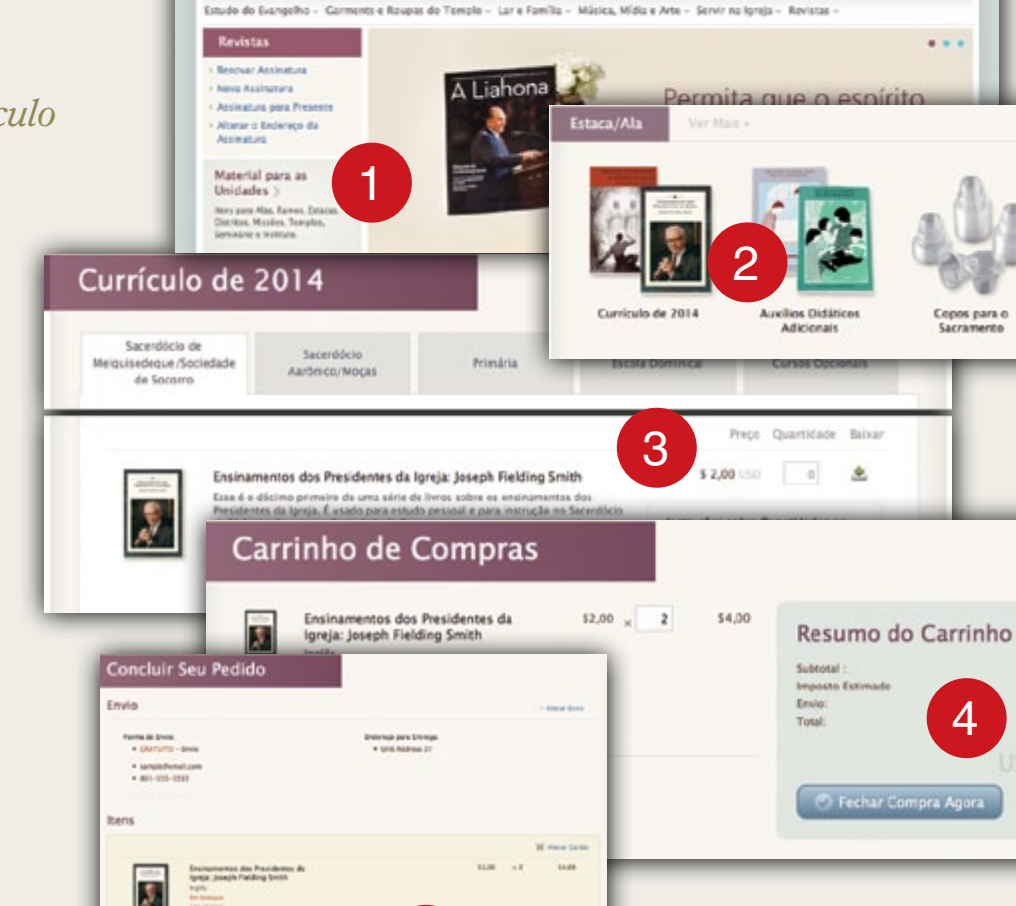

store.lds.org

**IESUS CRISTO** 

DOS SANDOS

5

# Acesse o site **store.LDS.org**

**LESS HLMB ATLANT** 14.48

A IGREJA DE **JESUS CRISTO DOS SANTOS** DOS ÚLTIMOS DIAS

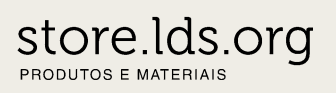

4

54,00 \$0,40

 $$0,00$ 

\$4.40

4.40

Luke Ashba Minha Conca 50

 $\mathbf{P}$ 

. . .

Copos para o

Sacrameres

Witness Prophar Californ